## **Lagersystem Wie buche ich einen Artikel ins Lager ein, der geliefert, aber nicht verwendet wurde?**

Wenn Sie ein Teil über den PlanManager bestellt haben, es aber nicht mehr für das Fahrzeug benötigen, für das Sie es bestellt haben, können Sie diesen Artikel ins Lager einbuchen

## **1. Den Auftrag öffnen**

Sie können einen Auftrag aus dem betreffenden Auftrag oder aus dem Untermenü "Auftragsliste" öffnen.

Klicken Sie im Auftrag auf die Schaltfläche "Auftrag" und dann auf "Vorherige Aufträge".

Im Untermenü "Auftragsliste" können Sie nach Ihrem spezifischen Auftrag suchen. Wählen Sie dann den gewünschten Auftrag aus.

## **2. Ein Teil auf Lager legen**

Klicken Sie auf die Schaltfläche "Lager" in der Zeile des Teils, das Sie auf Lager legen möchten. (siehe unten)

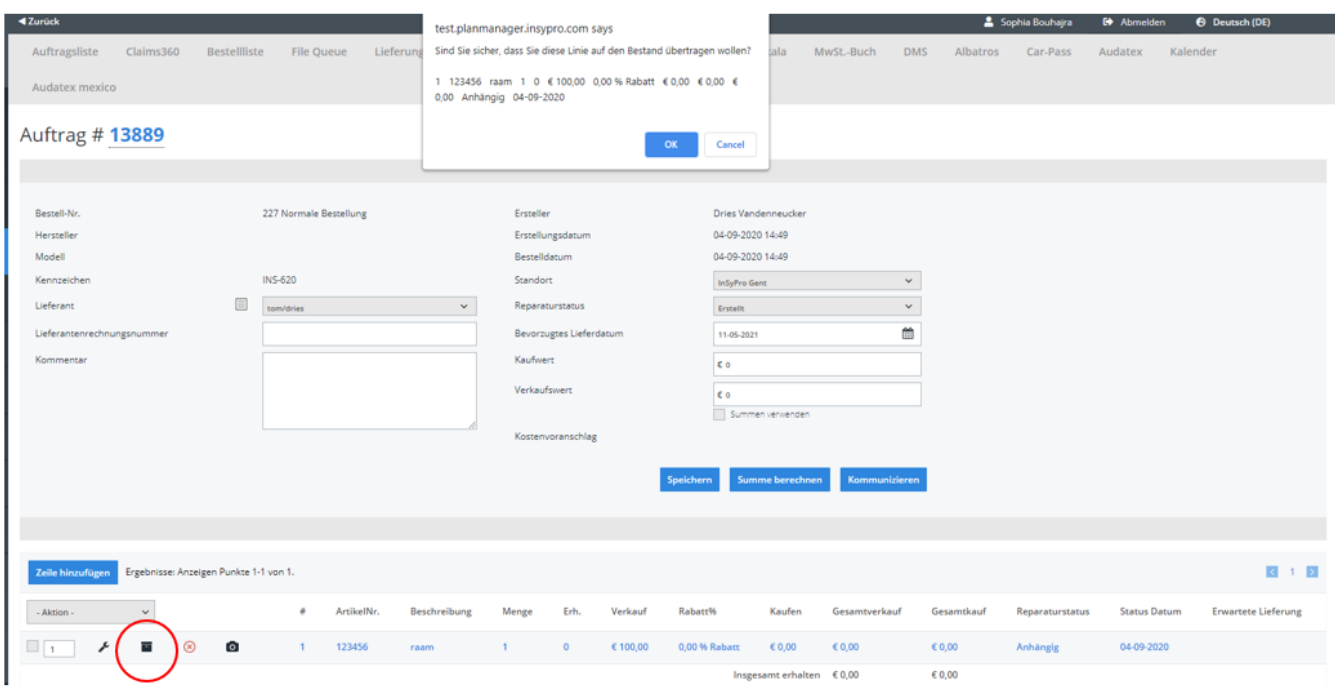

Das System wird Sie dann fragen, ob Sie diesen Artikel auf Lager haben.

Klicken Sie auf OK, um das Teil in Ihr Lager aufzunehmen. Eindeutige ID: #2266 Verfasser: Jean-Marie Letzte Änderung: 2021-05-11 08:36

> Seite 1 / 1 **(c) 2024 InSyPro <christof@insypro.com> | 2024-07-03 15:17** [URL: http://faq.insypro.com/index.php?action=artikel&cat=31&id=528&artlang=de](http://faq.insypro.com/index.php?action=artikel&cat=31&id=528&artlang=de)